## Kako onemogočim obračun kreditov pri posameznem obračunu plač?

Zadnja sprememba 17/12/2024 3:15 pm CET

Navodilo velja za primer, ko ne želimo, da program pri obračunu plače upošteva odtegliaje.

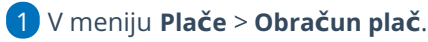

2 Na prvem [koraku](http://help.minimax.si/help/obracun-place-korak-1-osnovne-nastavitve) obračuna, v polju **Obračun**

**odtegljajev** odstranimo **kljukico,**

- 3 kliknemo **Shrani**.
- 4 in nadaljujemo z obračunom plač.

Pri tej nastavitvi program odtegljajev ne bo upošteval pri nobenem delavcu.

Ne pozabimo dodati kljukico, ko bomo ponovno želeli obračunavati odtegljaje pri plačah.